IBM InfoSphere Information Server Version 11 Release 3

*IBM InfoSphere Information Server Hierarchical Data Stage Message Reference*

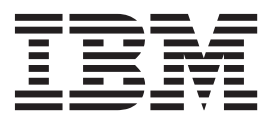

IBM InfoSphere Information Server Version 11 Release 3

*IBM InfoSphere Information Server Hierarchical Data Stage Message Reference*

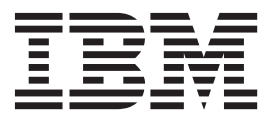

#### **Note**

Before using this information and the product that it supports, read the information in ["Notices and trademarks" on page](#page-30-0) [25.](#page-30-0)

# **Contents**

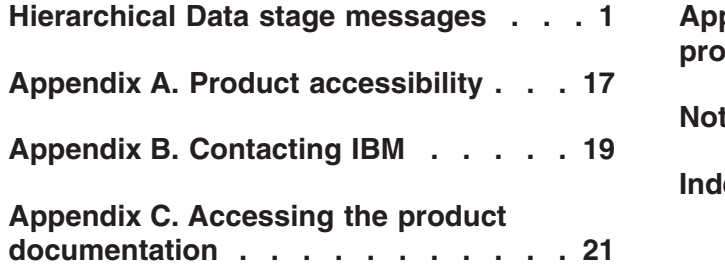

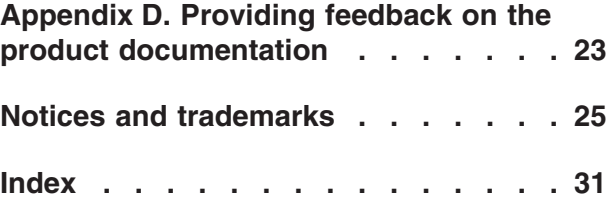

## <span id="page-6-0"></span>**Hierarchical Data stage messages**

This message reference includes the messages that are returned by various components of the Hierarchical Data stage.

You must be familiar with the functions of the operating system where the Hierarchical Data stage is installed. You can use the information in this message reference to identify an error or warning and resolve the problem by using the appropriate recovery action. You can also use this information to understand where the messages are generated and logged.

The parallel engine generates messages that relate to errors that occur during installation, file writing and reading, and general product usage. The message information describes the types of errors, explains why they occurred, and provides solutions to them.

Each message has a message identifier that consists of a prefix (IIS) and a message number. Messages are listed in numeric sequence based upon the message number. There are three message types: Error, Warning, and Informational. Message identifiers ending with an E are error messages. Those ending with a W indicate warning. Messages ending in an I indicates informational messages.

The symbol {0} appears throughout the messages, and indicates a variable that is returned by the code. This variable represents either a value or a property that is specific to the generated message.

You can view complete error details in the log file in the InfoSphere® DataStage® and QualityStage® Director client.

**CDIER0001E The XML namespace was not defined in the schema, name=***namespace URI name***, line number=***line number in the source***, column number=***column number in the source***, step=***step name***, source=***source text or file name***.**

**Explanation:** The XML Parser step encountered a namespace URI at the specified location in the XML source that is not defined in the schema.

**User response:** Check the XML source to determine the cause of the problem, and then complete one of the following tasks:

- v Change the namespace URI to a URI that is defined in the schema.
- Add the namespace URI to the schema.
- v On the **Configuration** > **Validation** page, change the action for the validation rule so that the error is ignored.

**CDIER0002E The XML element was not defined in the schema, name=***element name***, line number=***line number in the source***, column number=***column number in the source***, step=***step name***, source=***source text or file name***.**

**Explanation:** The XML Parser step encountered an element at the specified location in the XML source that is not defined in the schema.

**User response:** Check the XML source to determine the cause of the problem, and then complete one of the following tasks:

- v Change the element to an element that is defined in the schema.
- Add the element to the schema.
- On the **Configuration** > **Validation** page, change the action for the validation rule so that the error is ignored.

### **CDIER0003E • CDIER0010E**

#### **CDIER0003E The XML type was not defined in**

**schema, name=** *type name***, line number=** *line number in the source***, column number=** *column number in the source***, step=***step name***, source=***source text or file name***.**

**Explanation:** The XML Parser step encountered an XML type at the specified location in the XML source that is not defined in the schema.

**User response:** Check the XML source to determine the cause of the problem, and then complete one of the following tasks:

- Change the type to a type that is defined in the schema.
- Add the type to the schema.
- v On the **Configuration** > **Validation** page, change the action for the validation rule so that the error is ignored.

#### **CDIER0004E The XML attribute was not defined in schema, name=***attribute name***, line number=***line number in the source***, column number=***column number in the source***, step=***step name***, source=***source text or file name***.**

**Explanation:** The XML Parser step encountered an attribute at the specified location in the XML source that is not defined in the schema.

**User response:** Check the XML source to determine the cause of the problem, and then complete one of the following tasks:

- v Change the attribute to an attribute that is defined in the schema.
- Add the attribute to the schema.
- On the **Configuration** > **Validation** page, change the action for the validation rule so that the error is ignored.

#### **CDIER0006E Unable to create the XML input stream, step=***step name***, cause=***cause of the error***.**

**Explanation:** The XML Parser step could not create an input stream for the XML source.

**User response:** Use the information about the cause of the error to correct the issue.

**CDIER0007E An error occurred while reading input: language=***XML | JSON***, cause=***cause of the error***, systemId=***system ID of the XML***, line number=***line number in the source***, column number=***column number in the source***, step=***step name***, source=***source text or file name***.**

**Explanation:** The Streaming API for XML (StAX) parser returned an error.

**User response:** Use the information about the cause of the error to correct the issue. In particular, look for problems that affect the structure of the XML, for example, invalid characters or errors with the element delimiters

**CDIER0008E The value for this XML attribute must be a fixed value: attribute name=***XML attribute name***, fixed value=***expected value***, value found=***value specified in the source***, item name=***XML item name***, line number=***line number in the source***, column number=***column number in the source***, step=***step name***, source=***source text or file name***.**

**Explanation:** A fixed XML attribute at the specified location has a value other than the expected value.

**User response:** Check the XML source to determine the cause of the problem, and then complete one of the following tasks:

- Change the attribute value to the correct value.
- On the **Configuration** > **Validation** page, change the action for the validation rule so that the error is ignored.

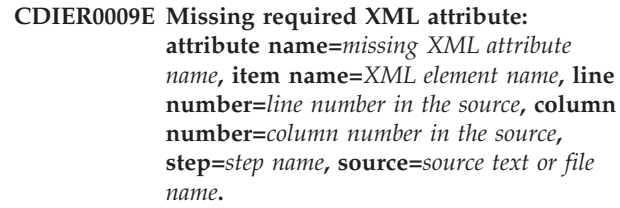

**Explanation:** An XML attribute that is required was not specified for an element.

**User response:** Check the XML source to determine the cause of the problem, and then complete one of the following tasks:

- Add the attribute to the XML.
- On the **Configuration** > **Validation** page, change the action for the validation rule so that the error is ignored..

**CDIER0010E One or more required XML elements are missing from element with content type 'all' : name of parent element=***element with the all content type***, missing element=***name of the missing elements***, line number=***line number in the source***, column number=***column number in the source***, step=***step name***, source=***source text or file name***.**

**Explanation:** One or more required XML elements are not specified for an element that has the xs:all content type.

**User response:** Check the XML source to determine

the cause of the problem, and then complete one of the following tasks:

- v Add the element or elements that are required to the XML.
- v Change the schema so that the elements are not required.
- v On the **Configuration** > **Validation** page, change the action for the validation rule so that the error is ignored.
- **CDIER0012E The value specified for this data type is invalid: item value=***value that is specified***, line number=***line number in the source***, column number=***column number in the source***, name=***name of the element or attribute that the value is specified for***, step=***step name***, cause=***cause of the failure***.**

**Explanation:** An element or attribute at the specified location has a value that is invalid for the data type of that element or attribute.

**User response:** Check the XML source to determine the cause of the problem, and then complete one of the following tasks:

- Specify an XML value that is valid for the data type.
- v In the schema, change the data type of the element or attribute.
- v Change On the **Configuration** > **Validation** page, change the action for the validation rule so that the error is ignored.
- **CDIER0013E A duplicate value was specified for this ID attribute: value=***value that is specified***, item name=***name of the element***, line=***line number in the source***, column=***column number in the source***, step=***step name***, source=***source where the error occurred*

**Explanation:** An ID at the specified location that must be unique was used more than once.

**User response:** Check the XML source to determine the cause of the problem, and then complete one of the following tasks:

- Change the ID value.
- v Update the schema so that the ID does not need to be unique.
- v On the **Configuration** > **Validation** page, change the action for the validation rule so that the error is ignored.

**CDIER0014E If an element has content, the xsi:nil attribute value cannot be set to true. An error occurred because of an attempt to assign xsi:nil='true' to an element that contains data: value=***value of the element***, line number** *line number in the source* **column number=***column number in the source***, item name=***name of the element with the value***, step=***step name***, source=***source text or file name***.**

**Explanation:** If an element has content, the xsi:nil attribute cannot be set to true.

**User response:** Check the XML source to determine the cause of the problem, and then complete one of the following tasks:

- v Remove the attribute value assignment xsi:nil='true'.
- On the **Configuration** > **Validation** page, change the action for the validation rule so that the error is ignored.

**CDIER0015E The data for this item does not conform to the data type: step=***step name***, item name=***name of the element***, toType=***data type of the element***, value=***value that is specified***, line=***line number in the source***, column=***column number in the source***, source=***source text or file name***.**

**Explanation:** The value that is specified for an element does not conform to the requirements of the data type of the element.

**User response:** Check the XML source to determine the cause of the problem, and then complete one of the following tasks:

- v Change the value so that it conforms to the requirements of the data type.
- In the schema, change the data type of the element.
- v On the **Configuration** > **Validation** page, change the action for the validation rule so that the error is ignored.

**CDIER0016E Non-whitespace characters are invalid in non-mixed case content in XML data: item name=***name of the element***, line number=***line number in the source***, column number=***column number in the source***.**

**Explanation:** In XML data that is not mixed case, only whitespace characters can be specified between elements.

**User response:** Check the XML source to determine the cause of the problem, and then complete one of the following tasks:

v Remove the characters that are not whitespace characters.

### **CDIER0017E • CDIER0022E**

- In the schema, for the element that contains the elements where this error occurred, set the mixed attribute to true.
- On the **Configuration** > **Validation** page, change the action for the validation rule so that the error is ignored.

**CDIER0017E An unexpected start or end element name was encountered: line number=***line number in the source***, column number=***column number in the source***, actual name=***element name found in the XML source***, expected name=***expected element name***, step=***step name***, source=***source text or file name***.**

**Explanation:** The XML data at the specified location does not match the structure of the schema. The start and end elements are not in the correct order.

**User response:** Check the XML source to determine the cause of the problem, and then complete one of the following tasks:

- Update the start and end elements so that they are specified in the correct order.
- v On the **Configuration** > **Validation** page, change the action for the validation rule so that the error is ignored.

#### **CDIER0018E A missing start or end element name was encountered: line number=***line number in the source***, column number=***column number in the source***, item name=***expected element name***, step=***step name***, source=***source text or file name***.**

**Explanation:** The XML data at the specified location does not match the structure of the schema. A required start element or end element is not specified.

**User response:** Check the XML element source location to determine the cause of the problem, and then complete one of the following tasks:

- Specify the required start or end element.
- v On the **Configuration** > **Validation** page, change the action for the validation rule so that the error is ignored.
- **CDIER0019E A missing end element name was encountered: item name=***expected end element name***, line number=***line number in the source***, column number=***column number in the source***, step=***step name***, source=***source text or file name***.**

**Explanation:** The XML data at the specified location does not match the structure of the schema. An end element was expected, but some other XML data was encountered.

**User response:** Check the XML source to determine

the cause of the problem, and then complete one of the following tasks:

- Specify the required end element.
- v On the **Configuration** > **Validation** page, change the action for the validation rule so that the error is ignored.

**CDIER0020E A missing start element name was encountered: item name=***expected end element name***, line number=***line number in the source***, column number=***column number in the source***, step=***step name***, source=***source text or file name***.**

**Explanation:** The XML data at the specified location does not match the structure of the schema. A start element was expected, but some other XML data was encountered.

**User response:** Check the XML source to determine the cause of the problem, and then complete one of the following tasks:

- Specify the required start element.
- v On the **Configuration** > **Validation** page, change the action for the validation rule so that the error is ignored.

#### **CDIER0021E An unexpected element was encountered: item encountered=***unexpected element name***, line number=***line number in the source***, column number=***column number in the source***, expected event names=***set of valid XML names for this location***, step=***step name***, source=***source text or file name***.**

**Explanation:** An unexpected element was encountered in the XML source at the specified location. More than one element can be specified at this location.

**User response:** Check the XML source to determine the cause of the problem, and then complete one of the following tasks:

- Specify an element from the list of valid XML elements.
- v On the **Configuration** > **Validation** page, change the action for the validation rule so that the error is ignored.

**Explanation:** The schema specifies that this element cannot be set to nil, but the attribute xsi:nil='true'.

**User response:** Check the XML source to determine

**CDIER0022E An element that is not nillable was set to xsi:nil='true': item name=***the name of the element***, line number=***line number in the source***, column number=***column number in the source***, step=***step name***, source=***source text or file name***.**

the cause of the problem, and then complete one of the following tasks:

- v Remove the nil attribute for the element.
- Change the schema so that the element can be set to nil.
- v On the **Configuration** > **Validation** page, change the action for the validation rule so that the error is ignored.
- **CDIER0023E The number of array elements exceeds the specified maximum: item name=***the element name in the XML source***, number of elements=***number of elements encountered in the XML***, maximum number allowed=***maximum number of elements defined by maxOccurs in the schema***, line number=***line number in the source***, column number=***column number in the source***, step=***step name***, source=***source text or file name***.**

**Explanation:** The number of elements in the XML source for a list is greater than the value that is specified for the maxOccurs attribute.

**User response:** Check the XML source to determine the cause of the problem, and then complete one of the following tasks:

- Specify fewer array elements in the XML source.
- v In the schema, increase the value that is specified for the maxOccurs attribute.
- v On the **Configuration** > **Validation** page, change the action for the validation rule so that the error is ignored.
- **CDIER0024E The number of array elements is fewer than the specified minimum: item name=***the element name in the XML source***, number of elements=***number of elements encountered in the XML***, minimum number allowed=***minimum number of elements defined by minOccurs in the schema***, line number=***line number in the source***, column number=***column number in the source***, step=***step name***, source=***source text or file name***.**

**Explanation:** The number of elements in the XML source for a list is less than the value that is specified for the minOccurs attribute value.

**User response:** Check the XML source to determine the cause of the problem, and then complete one of the following tasks:

- Specify more array elements in the XML source.
- v In the schema, decrease the value that is specified for the minOccurs attribute.

v On the **Configuration** > **Validation** page, change the action for the validation rule so that the error is ignored.

**CDIER0025E Missing required item: item name=***name of the element or attribute***, step=***step name***.**

**Explanation:** The specified item is required but is missing.

**User response:** Check the XML source to determine the cause of the problem, and then complete one of the following tasks:

- Change the incoming value at its origin in a prior step, in a prior InfoSphere DataStage stage, or in an external source.
- On the Mapping page, ensure that the value is from the intended source.
- v On the **Configuration** > **Validation** page, change the action for the validation rule so that the error is ignored.

**CDIER0026E The data for this item does not conform to the item facet : source type=***name of the type of the element or attribute***, item name=***name of the element or attribute***, facet=***name of the facet that the value in the XML does not match***, value=***the value in the XML that does not match the facet***, line=***line number in the source***, column=***column number in the source***, step=***step name***, source=***source text or file name***.**

**Explanation:** The value that is specified for an element or attribute at the specified location in the XML source does not conform to all of the facets that are defined in the schema for the data type. Facets are length, minLength, maxLength, minExclusive, minInclusive, maxInclusive, maxExclusive, totalDigits, fractionDigits, whiteSpace, pattern, or enumeration.

**User response:** Check the XML source to determine the cause of the problem, and then complete one of the following tasks:

- Change the XML source to conform to the facets for the data type that are specified in the schema.
- In the schema, change the facet.
- v On the **Configuration** > **Validation** page, change the action for the validation rule so that the error is ignored.

**CDIER0027E An element that is not nillable was set to xsi:nil='true': item name=***name of the element***, step=***step name***.**

**Explanation:** The schema specifies that this element cannot be set to nil, but the attribute xsi:nil='true'.

**User response:** Check the XML source to determine the cause of the problem, and then complete one of the following tasks:

### **CDIER0028E • CDIER0032E**

- Remove the nil attribute for the element.
- Change the schema so that the element can be set to nil.
- v On the **Configuration** > **Validation** page, change the action for the validation rule so that the error is ignored.

#### **CDIER0028E A missing start element name was encountered: actual name=***element name found in the XML source***, expected name=***expected end element name***, line number=***line number in the source***, column number=***column number in the source***, step=***step name***, source=***source text or file name***.**

**Explanation:** The XML data at the specified location does not match the structure of the schema. A start element was expected, but some other XML data was encountered.

**User response:** Check the XML source to determine the cause of the problem, and then complete one of the following tasks:

- Specify the required start element.
- v On the **Configuration** > **Validation** page, change the action for the validation rule so that the error is ignored.
- **CDIER0029E The number of array elements is fewer than the specified minimum: item name=***the element name in the XML source***, number of elements=***number of elements encountered in the input***, minimum number required=***minimum number of elements defined by minOccurs in the schema***, step=***step name***.**

**Explanation:** The number of elements in the XML source for a list is less than the value that is specified for the minOccurs attribute in the Composer document root schema.

**User response:** Check the XML source to determine the cause of the problem, and then complete one of the following tasks:

- Specify more array elements in the XML source.
- v In the schema, decrease the value that is specified for the minOccurs attribute.
- v On the **Configuration** > **Validation** page, change the action for the validation rule so that the error is ignored.

#### **CDIER0030E The number of array elements exceeds the specified maximum: item name=***the element name***, number of elements=***number of elements encountered in the input***, maximum number allowed=***maximum number of elements defined by maxOccurs in the schema***, step=***step name***.**

**Explanation:** The number of elements in the XML source for a list is greater than the value that is specified for the maxOccurs attribute in the Composer document root schema.

**User response:** Check the XML source to determine the cause of the problem, and then complete one of the following tasks:

- Specify fewer array elements in the XML source.
- v In the schema, increase the value that is specified for the maxOccurs attribute.
- v On the **Configuration** > **Validation** page, change the action for the validation rule so that the error is ignored.

#### **CDIER0031E The item does not have the fixed value specified in schema: item name=***fixed XML attribute name***, actual value=***the value encountered in the input***, fixed value=***the required fixed value from the schema***, step=***step name***.**

**Explanation:** The value that is specified for a fixed XML attribute is not the fixed value that is defined in the Composer document root schema.

**User response:** Check the XML source to determine the cause of the problem, and then complete one of the following tasks:

- In the XML source, change the value to the fixed value.
- In the schema, change the fixed value.
- On the **Configuration** > **Validation** page, change the action for the validation rule so that the error is ignored.

#### **CDIER0032E Abstract derived type used as an**

**element type: item name=***element name in the XML source***, abstract type=***abstract type name***, line number=***line number in the source***, column number=***column number in the source***, step=***step name***, source=***source text or file name***.**

**Explanation:** An abstract type was used as the actual type for an XML derived type at the specified location.

**User response:** In the mapping for the Parser step, change the type assignment to a type that is not an abstract type.

#### **CDIER0033E Unexpected characters in JSON data:**

**item name=***element name in the JSON source***, value=***unexpected characters***, line number=***line number in the source***, column number=***column number in the source***, step=***step name***, source=***source text or file name***.**

**Explanation:** Unexpected characters were found in JSON data at the specified location.

**User response:** Check the JSON source to determine the cause of the problem, and then complete one or more of the following tasks:

- In the JSON input data, remove the unexpected characters.
- v On the **Configuration** > **Validation** page, change the action for the validation rule so that the error is ignored.

**CDIER0101E This output file cannot be created: output file=***path for the output file***, exception=***cause for the failure***.**

**Explanation:** The JSON Composer could not create the output file.

**User response:** Use the information about the cause of the error to correct the issue.

#### **CDIER0102E The data is illegal for the target item type and cannot be converted: target type=***the target type of the item being written***, item name=***the name of the element being written***, value=***the value encountered in the input***, step=***step name***.**

**Explanation:** The specified value is invalid for the target type as defined in the Composer document root schema.

**User response:** Check the source to determine the cause of the problem, and then complete one or more of the following tasks:

- Change the value to a value that can be used with the specified target type.
- v Change the document root schema so that the specified value is valid for the target type.
- v On the **Configuration** > **Validation** page, change the action for the validation rule so that the error is ignored.

**CDIER0103E The data does not conform to this facet: type=***name of the type***, value=***value that does not match the facet***, facet=***name of the facet that the value in the XML does not match***, step=***step name***.**

**Explanation:** The value that is specified for an element or attribute in the XML source does not conform to all of the facets that are defined in the schema for the

type. Facets are length, minLength, maxLength, minExclusive, minInclusive, maxInclusive, maxExclusive, totalDigits, fractionDigits, whiteSpace, pattern, or enumeration.

**User response:** Check the XML source to determine the cause of the problem, and then complete one of the following tasks:

- v Change the value to conform to the facets for the type that are specified in the schema.
- In the schema, change the facet.
- v On the **Configuration** > **Validation** page, change the action for the validation rule so that the error is ignored.

#### **CDIER0202E Internal Fatal DOM error encountered while loading XML schema=***cause of the failure***.**

**Explanation:** An XML schema could not be imported into the Contract Library because of a problem with the Document Object Model, such as a malformed schema.

**User response:** Use the details about the cause of the error to correct the issue.

#### **CDIER0303E Invalid data for target item type and cannot be converted. step=***step name***, targetItem=***name of the item being assigned the value***, source type=***name of the source type***, target type=***name of the target type***, value=***value that does not match the facet*

**Explanation:** The specified value is invalid for the target type of the item that it is being assigned to.

**User response:** Check the source to determine the cause of the problem, and then complete one of the following tasks:

- Change the value to a value that is valid for the target type. For more information, see the Hierarchical Data stage documentation in the InfoSphere Information Server section of IBM Knowledge Center or the *IBM InfoSphere Information Server XML Transformation Guide*.
- v Check the mappings to ensure that the value is from the intended source.
- Change the target type to a type that is valid for the specified value.

**CDIER0304E The source type cannot be converted to the target type: step=***step name***, target item=***name of the item being written to***, source type=***name of the source type***, target type=***name of the target type***.**

**Explanation:** The data is invalid for the target type of the item.

**User response:** Check the source and target types to

#### **CDIER0305E • CDIER0409E**

determine the cause of the problem, and then change the source or target type.

**CDIER0305E The facet type cannot be converted to the target type: step=***step name***, target item=***name of the target item***,target type=***name of the target type***, facet=***name of the facet that the value does not match***, value=***value that does not match the facet***.**

**Explanation:** The specified value does not conform to all of the facets that are defined in the schema for the target type. Facets are length, minLength, maxLength, minExclusive, minInclusive, maxInclusive, maxExclusive, totalDigits, fractionDigits, whiteSpace, pattern, or enumeration.

**User response:** Check the source to determine the cause of the problem, and then complete one of the following tasks:

- v Change the value to a value that conforms to the facet.
- v Change the schema so that the specified value conforms to the facet for the target type.

#### **CDIER0307E The data does not conform to the column definition: step=***step name***, target item=***name of the target item***, target type=***name of the target type***, facet=***name of the facet that the value does not match***, value=***value that does not match the facet***.**

**Explanation:** The specified value is invalid for the type of the column that it is assigned to.

**User response:** Check the source of the value to determine the cause of the problem, and then complete one of the following tasks:

- Change the value to a value that conforms to the column definition.
- v In the schema, change the column definition for the target type so that the specified value conforms to the definition.

#### **CDIER0401E An error occurred during XML parsing because=***cause of the error***.**

**Explanation:** The Hierarchical Data stage could not process the XML stream.

**User response:** Use the information about the cause of the error to correct the issue.

**CDIER0402E Cannot read file=***cause of the error***.**

**Explanation:** The Hierarchical Data stage could not read a file.

**User response:** Use the information about the cause of the error to correct the issue.

**CDIER0403E Cannot write to file=***cause of the error***.**

**Explanation:** The Hierarchical Data stage could not write a file.

**User response:** Use the information about the cause of the error to correct the issue.

**CDIER0404E XSLT exception encountered, cause=***cause of the error***.**

**Explanation:** The XSLT filter could not parse the data.

**User response:** Use the information about the cause of the error to correct the issue by modifying the XSLT source.

#### **CDIER0405E XML or JSON parsing exception encountered=***cause of the error***.**

**Explanation:** The XSL stage could not parse the JSON or XML internal data structures.

**User response:** The exception is an internal error.

**CDIER0406E SOAP exception encountered=***cause of the error***.**

**Explanation:** A SOAP (Simple Object Access Protocol) operation could not be completed.

**User response:** Use the information about the cause of the error to correct the issue.

**CDIER0407E XQuery exception encountered=***cause of the error***.**

**Explanation:** The XQuery filter could not parse the data.

**User response:** Use the information about the cause of the error to correct the issue by modifying the query.

#### **CDIER0408E Attempted to assign a null value to an output link column that is not nullable in the output step: column=***column name*

**Explanation:** A null value was written to an output column that is not nullable.

**User response:** Change the value or specify that the output column is nullable.

#### **CDIER0409E The input data in a comma separated format file used in a test assembly does not match the input schema, step=***step name***, column=***column name*

**Explanation:** This error is an internal error.

**User response:** Gather the job logs and job design, and contact IBM Software Support. You can export the job design as a .dsx or .isx file.

For information about the specific logs and information that you must collect before you contact IBM Software Support, see the troubleshooting topics for InfoSphere Information Server in IBM Knowledge Center.

For information about how to export your job design as a .dsx file so that you can share it with others, see the topics about designing InfoSphere DataStage and QualityStage jobs in IBM Knowledge Center. For information about how to export your job design as a .isx file so that you can share it with others, see the topics about deploying jobs and accessing version control in IBM Knowledge Center.

#### **CDIER0410E Error in step=***step name***, cause=***cause of the error*

**Explanation:** This error is an internal error.

**User response:** Gather the job logs and job design, and contact IBM Software Support. You can export the job design as a .dsx or .isx file.

For information about the specific logs and information that you must collect before you contact IBM Software Support, see the troubleshooting topics for InfoSphere Information Server in IBM Knowledge Center.

For information about how to export your job design as a .dsx file so that you can share it with others, see the topics about designing InfoSphere DataStage and QualityStage jobs in IBM Knowledge Center. For information about how to export your job design as a .isx file so that you can share it with others, see the topics about deploying jobs and accessing version control in IBM Knowledge Center.

#### **CDIER0411E Duplicate key value encountered, step=***step name***, key value=***key value***.**

**Explanation:** The VPivot step contains a duplicate key.

**User response:** Specify a different key value.

#### **CDIER0412E Fail to generate data.**

**Explanation:** A step could not generate sample data because of an internal error.

**User response:** Gather the job logs and job design, and contact IBM Software Support. You can export the job design as a .dsx or .isx file.

For information about the specific logs and information that you must collect before you contact IBM Software Support, see the troubleshooting topics for InfoSphere Information Server in IBM Knowledge Center.

For information about how to export your job design as a .dsx file so that you can share it with others, see the topics about designing InfoSphere DataStage and QualityStage jobs in IBM Knowledge Center. For information about how to export your job design as a .isx file so that you can share it with others, see the

topics about deploying jobs and accessing version control in IBM Knowledge Center.

**CDIER0501E The Expression written in the Switch step for filtering records failed=***cause of the failure***.**

**Explanation:** In a Switch step for filtering records, an expression failed at run time when the expression was evaluated.

**User response:** Ensure that the expression and the input values for the expression are valid.

#### **CDIER0502E The Expression written in the Switch step for filtering records failed=***cause of the failure***.**

**Explanation:** In a Switch step for filtering records, an expression failed at run time when the function that was generated for the expression was run.

**User response:** Ensure that the expression and the input values for the expression are valid.

#### **CDIER0503E The Expression written in the Switch step for filtering records failed=***cause of the failure***, result type=***result type of the expression***.**

**Explanation:** An expression in a Switch step for filtering records did not return a Boolean value as expected.

**User response:** Check the expression to determine why the expression did not return the expected value.

#### **CDIER0504E Expression compilation failed, cause=***cause of the failure***.**

**Explanation:** An expression in a Switch step for filtering records could not be compiled.

**User response:** Check the expression and use the information about the cause of the error to correct the issue.

**CDIER0505E Invalid expression: mapping=***invalid mapping***, cause=***cause of the failure***.**

**Explanation:** An expression in a Switch step for filtering records is invalid.

**User response:** Check the expression and use the information about the cause of the error to correct the issue.

**CDIER0601E Cannot create directory=***cause of the failure***.**

**Explanation:** A step cannot create the directory for an output file.

#### **CDIER0602E • CDIER0831E**

**User response:** Use the information about the cause of the error to correct the issue.

**CDIER0602E Directory name is not a directory, name=***name of the directory***.**

**Explanation:** The name that is specified for the directory of an output file is not a directory.

**User response:** Specify the name of a directory that exists.

**CDIER0603E The step cannot write to the** *directory that cannot be written to* **directory.**

**Explanation:** A step cannot write to the specified directory for an output file.

**User response:** Ensure that the specified directory exists and that you have permission to write to the directory.

**CDIER0604E The step cannot delete the** *file that cannot be deleted* **file.**

**Explanation:** A step cannot delete the specified output file.

**User response:** Check the specified file to identify why it cannot be deleted.

**CDIER0605E The step cannot create the** *file that cannot be created* **file.**

**Explanation:** A step cannot create the specified output file.

**User response:** Use the information about the cause of the error to correct the issue.

**CDIER0606E The step cannot write to the** *file for which a writer cannot be created* **file for the following reason:** *cause of the failure***.**

**Explanation:** A step cannot write to the specified output file.

**User response:** Use the information about the cause of the error to correct the issue.

**CDIER0801E Value of URL for XML input file is not a string. value=***step name***.**

**Explanation:** The value passed in as the file URL was not a value of the String data type.

**User response:** Change the value to a value of the String data type.

#### **CDIER0802E The assembly has** *number of errors* **errors. To resolve the errors, edit the assembly.**

**Explanation:** A step has errors.

**User response:** Check the errors and edit the assembly to remove them.

**CDIER0803E In step** *step name***, the constant value** *constant value* **is not compatible with the** *target type* **target type of the** *target item* **target item.**

**Explanation:** An expression or mapping has a constant value that does not match its target type.

**User response:** Change the constant value to a value that is compatible with the target type of the item.

**CDIER0804E In step** *step name***, the** *link name* **link does not have a column.**

**Explanation:** An input link for a step does not have a matching column.

**User response:** In the specified location, remove the link or add a column.

#### **CDIER0820E No scratch space is available for the** *partition number* **partition.**

**Explanation:** No scratch space is available for a partition.

**User response:** Make more space available. Clean up the scratch directory by deleting unused scratch files for the partition.

#### **CDIER0821E Data was not written to disk for the following reason:** *cause of the failure***. disk-based support:**

**Explanation:** Data cannot be written to disk for disk-based support, which is selected as the optimization type for the HJoin step.

**User response:** Use the information about the cause of the error to correct the issue.

**CDIER0831E The value of the** *name of the key field* **key field is invalid for the** *name of the data type* **data type.**

**Explanation:** The data type of a key field in a database is either float or double, and the value is POSITIVE\_INFINITY, NEGATIVE\_INFINITY, or NaN.

**User response:** Filter out or modify the invalid values.

**CDIER0832E The** *name of the key field* **key field, which does not have an explicit length, was truncated to 32672 characters. Values that exceed this limit will not be compared , key item name=***name of the key field***.**

**Explanation:** An explicit length is not specified for the key field.

**User response:** Add an explicit length to the key field, or ignore the message.

#### **CDIER0833E The following redefine schemas must be imported into the Schema Library Manager:** *list of missing schema files***.**

**Explanation:** One or more of the files for the schemas to redefine are missing and must be imported.

**User response:** Import the missing schema files (\*.xsd) into the Schema Library Manager.

**CDIER0834E In step** *step name***, the parent cursor for the** *item with the parent cursor that is not writable* **item is not writable.**

**Explanation:** This error is an internal error.

**User response:** Gather the job logs and job design, and contact IBM Software Support. You can export the job design as a .dsx or .isx file.

For information about the specific logs and information that you must collect before you contact IBM Software Support, see the troubleshooting topics for InfoSphere Information Server in IBM Knowledge Center.

For information about how to export your job design as a .dsx file so that you can share it with others, see the topics about designing InfoSphere DataStage and QualityStage jobs in IBM Knowledge Center. For information about how to export your job design as a .isx file so that you can share it with others, see the topics about deploying jobs and accessing version control in IBM Knowledge Center.

**CDIER0835E In step** *step name***, the Hierarchical Data stage tried to assign the value** *value previously written* **to the** *scalar element that has already been written to* **scalar element, but the element already has the value** *current value***. Possible mapping error involving ListToGroup. The parent list element for the scalar element is** *parent list element of the scalar element***.**

**Explanation:** The Hierarchical Data stage attempted to overwrite a scalar value that was already assigned a value.

**User response:** On the Output page for the step, identify whether the **List-To-Group** option affects the specified scalar element. If the option is used, you

might need to revert the modification on the item or modify the item in a different way.

**CDIER0841E In the** *Switch step* **Switch step, the** *invalid input type* **input type is invalid for the expression that it is mapped to.**

**Explanation:** The input type that is mapped to an expression in a Switch step for filtering records is invalid for that expression.

**User response:** Change the expression or the input type.

**CDIER0901E The REST step found a null object for class** *java class name* **when building the REST request.**

**Explanation:** The HTTP request in the REST step contains an invalid null value.

**User response:** Complete the following steps:

- 1. In the Hierarchical Data stage, enable logging, and then set the **Log level** property to **Trace**.
- 2. Run the job again so that the trace information is logged.
- 3. Gather the job logs, and contact IBM Software Support.

For information about the specific logs and information that you must collect before you contact IBM Software Support, see the troubleshooting topics for InfoSphere Information Server in IBM Knowledge Center.

#### **CDIER0902E The REST step found an unsupported MIME type** *MIME type* **set for the REST request.**

**Explanation:** The MIME type that is specified for the HTTP request body is not supported by the REST step.

**User response:** On the Request page of the REST step, specify a supported MIME type for the HTTP request.

#### **CDIER0904E The REST step found an unexpected type** *actual data type* **for a data item. The data item is expected in the type** *expected data type***.**

**Explanation:** The REST step found a data item with an unexpected data type.

**User response:** Complete the following steps:

- 1. In the Hierarchical Data stage, enable logging, and then set the **Log level** property to **Trace**.
- 2. Run the job again so that the trace information is logged.
- 3. Gather the job logs, and contact IBM Software Support.

### **CDIER0905E • CDIER0915E**

For information about the specific logs and information that you must collect before you contact IBM Software Support, see the troubleshooting topics for InfoSphere Information Server in IBM Knowledge Center.

#### **CDIER0905E The REST step found a large input data item whose size** *actual data size* **exceeds the supported size limit** *maximum data size limit***.**

**Explanation:** The input data for the REST step includes an item that is larger than the maximum size that is supported.

**User response:** Complete the following steps:

- 1. In the Hierarchical Data stage, enable logging, and then set the **Log level** property to **Trace**.
- 2. Run the job again so that the trace information is logged.
- 3. Gather the job logs, and contact IBM Software Support to raise an enhancement request. For information about the specific logs and

information that you must collect before you contact IBM Software Support.

#### **CDIER0906E The REST step is unable to read the file** *file name***.**

**Explanation:** The REST step is unable to read the specified file.

**User response:** Ensure that the InfoSphere DataStage user that runs the job that contains the REST step has the privileges to read the file.

#### **CDIER0907E The REST step is unable to find the file** *file name***.**

**Explanation:** The REST step cannot find the specified file.

**User response:** Ensure that the specified file exists and that the correct file path is specified for the file.

#### **CDIER0911E The REST step found a null object for class** *class name* **when building the REST response.**

**Explanation:** When the REST step tried to process an HTTP response, the step found an invalid null value.

**User response:** Complete the following steps:

- 1. In the Hierarchical Data stage, enable logging, and then set the logging level to **Trace**.
- 2. Run the job again so that the trace information is logged.
- 3. Gather the job logs, and contact IBM Software Support.

For information about the specific logs and information that you must collect before you contact IBM Software Support, see the troubleshooting topics for InfoSphere Information Server in IBM Knowledge Center.

#### **CDIER0913E The REST step is unable to create a temporary file to save the REST response, cause=***cause of the error***.**

**Explanation:** The REST step could not save the HTTP body to a file.

**User response:** Complete one of the following tasks:

- v If **Save the body as file** is selected on the Response page of the REST step, ensure that the specified path for the file is correct and that you have write privileges to the files in the directory.
- v If **Pass the body as large object** is selected on the Response page of the REST step, ensure that you have write privileges to the files in the specified directory.

#### **CDIER0914E Missing body in the REST response for the content type** *content type***.**

**Explanation:** The REST step could not find HTTP body in the HTTP response. The HTTP server did not send data.

**User response:** In the REST step, on the **Configuration** > **General** page, ensure that the correct URL is specified.

If the correct URL is specified, complete the following steps:

- 1. In the Hierarchical Data stage, enable logging, and then set the logging level to **Trace**.
- 2. Look for a trace file whose name contains the string \_org.apache.http.wire\_ to see if the HTTP response that is returned by the HTTP server is as expected.

#### **CDIER0915E The REST step found an error** *cause of the error* **while parsing an HTTP response.**

**Explanation:** The REST step could not parse an HTTP response for the specified reason.

**User response:** Complete the following steps:

- 1. In the Hierarchical Data stage, enable logging, and then set the logging level to **Trace**.
- 2. Run the job again so that the trace information is logged.
- 3. Gather all the job logs, Look for a trace file whose name contains the string \_org.apache.http.wire\_ to see if the HTTP response that is returned by the HTTP server is as expected.
- 4. contact IBM Software Support.

For information about the specific logs and information that you must collect before you contact IBM Software Support, see the troubleshooting topics for InfoSphere Information Server in IBM Knowledge Center.

#### **CDIER0916E The REST step found a non-2xx status code in an HTTP response .**

**Explanation:** Because the status code in the HTTP response does not start with the number *2*, the status code might indicate an error from the HTTP server.

**User response:** The REST service that the InfoSphere DataStage job invoked might have failed. Complete the following steps:

- 1. In the Hierarchical Data stage, enable logging, and then set the logging level to **Trace**.
- 2. Run the job again so that the trace information is logged.
- 3. Run the job again so that the trace information is logged.
- 4. Gather all the job logs.
- 5. Look for a trace file with a name that contains the string \_org.apache.http.wire\_ to see if the HTTP response that is returned by the HTTP server is as expected.

#### **CDIER0917E The REST step is unable to convert the body in an HTTP response to a text string, cause=***cause of the error***.**

**Explanation:** The REST step could not convert an HTTP body to a text string for the specified reason.

**User response:** The REST service that the InfoSphere DataStage job invoked might not return a text string. On the Response page, ensure that the HTTP body is saved as a file so that you can check the data that is received.

#### **CDIER0918E The REST step found an incompatible content type.**

**Explanation:** The content type in an HTTP response is not compatible with the content type that is specified on the Response page.

**User response:** Ensure that the content type that is specified on the Response matches the content type in the HTTP responses.

#### **CDIER0919E The REST step found an HTTP body whose size** *actual data size* **exceeds the supported size limit** *maximum data size limit***.**

**Explanation:** The specified size for an HTTP body is larger than the maximum size that is supported.

**User response:** Complete the following steps:

- 1. In the Hierarchical Data stage, enable logging, and then set the **Log level** property to **Trace**.
- 2. Run the job again so that the trace information is logged.
- 3. Gather the job logs, and contact IBM Software Support to raise an enhancement request.

For information about the specific logs and information that you must collect before you contact IBM Software Support.

#### **CDIER0920E The REST step found that the name of the output directory for saving HTTP bodies contains an invalid null value.**

**Explanation:** The name of the output directory that is specified for saving HTTP body files contains an invalid null value.

**User response:** On the Response page, ensure that a valid value is specified for the output directory.

**CDIER0921E The REST step cannot delete the file** *file name***.**

**Explanation:** The REST step cannot delete the specified file.

**User response:** Ensure that the InfoSphere DataStage user that runs the job that contains the REST step has access privileges to the output directory that is specified on the Response page and to the files in that directory.

#### **CDIER0922E The REST step found the output directory for saving HTTP bodies is invalid.**

**Explanation:** The output directory that is specified on the Response page is invalid.

**User response:** Ensure that the output directory is valid and that the InfoSphere DataStage user that runs the job that contains the REST step has write access to the output directory.

#### **CDIER0923E The REST step reached an impossible code path.**

**Explanation:** The REST step completed an operation that contradicts the way that the step was configured. For example, suppose that you configured the REST step to save the HTTP body as a file. This error might be generated if the REST step generated a large object reference for the HTTP body instead.

**User response:** Complete the following steps:

- 1. In the Hierarchical Data stage, enable logging, and then set the logging level to **Trace**.
- 2. Run the job again so that the trace information is logged.

### **CDIER0924E • CDIER0943E**

3. Gather all the job logs, contact IBM Software Support.

For information about the specific logs and information that you must collect before you contact IBM Software Support, see the troubleshooting topics for InfoSphere Information Server in IBM Knowledge Center.

#### **CDIER0924E The REST step is unable to determine the charset of an HTTP body.**

**Explanation:** By default, the REST step saves the HTTP body as a text string. However, the REST string cannot determine the character set of an HTTP body.

**User response:** On the Response page, select the option for saving the HTTP body that is correct for your data. You can save the HTTP body as a binary data item, as a file, as a large object, or as a text string.

#### **CDIER0925E The REST step found invalid XML data in an HTTP body.**

**Explanation:** The HTTP body must contain valid XML data. Based on the content type and the data in the HTTP body, the REST step cannot determine whether the data is valid XML data.

**User response:** The REST service that the InfoSphere DataStage job invoked might have returned unexpected data. Complete the following steps:

- 1. In the Hierarchical Data stage, enable logging, and then set the logging level to **Trace**.
- 2. Run the job again so that the trace information is logged.
- 3. Gather all the job logs, Look for a trace file with a name that contains the string \_org.apache.http.wire\_ to see if the HTTP response that is returned by the HTTP server has the expected content type and data.

#### **CDIER0928E The REST step is unable to read the HTTP body.**

**Explanation:** The REST step cannot read the HTTP body. The HTTP data package might have one or more issues.

**User response:** Complete the following steps:

- 1. In the Hierarchical Data stage, enable logging, and then set the logging level to **Trace**.
- 2. Run the job again so that the trace information is logged.
- 3. Gather all the job logs.
- 4. Look for a trace file with a name that contains the string \_org.apache.http.wire\_ to see if the HTTP response that is returned by the HTTP server has the expected content type and data.

#### **CDIER0929E The algorithm** *Content-Encoding header value* **specified in the HTTP Content-Encoding header is not supported by the REST step.**

**Explanation:** The REST step does not support the algorithm that is specified in the Content-Encoding headers. In some cases, the REST server ignores the Accept-Encoding HTTP request header and sends the data in an unsupported compression algorithm.

**User response:** Complete the following steps:

- 1. In the Hierarchical Data stage, enable logging, and then set the logging level to **Trace**.
- 2. Run the job again so that the trace information is logged.
- 3. Gather all the job logs.
- 4. Look for a trace file with a name that contains the string \_org.apache.http.wire\_ to see if the HTTP response that is returned by the HTTP server has the expected content type and data.

#### **CDIER0941E The REST step found a null object for class** *class name* **when building the REST runtime connection object.**

**Explanation:** When the REST step built a runtime connection object, the REST step found an invalid null value.

**User response:** Complete the following steps:

- 1. In the Hierarchical Data stage, enable logging, and then set the logging level to **Trace**.
- 2. Run the job again so that the trace information is logged.
- 3. Gather the job logs, and contact IBM Software Support.

For information about the specific logs and information that you must collect before you contact IBM Software Support, see the troubleshooting topics for InfoSphere Information Server in IBM Knowledge Center.

**CDIER0942E The REST step is unable to create a secure socket, cause =***cause of the error*

**Explanation:** The REST step cannot create a SSL secure socket for the specified reason.

**User response:** On the Security page of the REST step, ensure that the SSL settings are correct.

#### **CDIER0943E The REST step found an invalid URL** *invalid URL* **causing the error {1}**

**Explanation:** The REST step cannot invoke a REST service by using the specified URL.

**User response:** On the General page of the REST step,

ensure that the correct URL is specified in the **Reusable connection** or **URL** fields.

#### **CDIER0944E The REST step is unable to get the local host name, cause={0}**

**Explanation:** The REST step cannot get the local host name for the specified reason.

**User response:** Use the information about the cause of the error to correct the issue

#### **CDIER0945E The REST step found an invalid proxy port {0}**

**Explanation:** The specified proxy port is invalid.

**User response:** In the Proxy Configuration window, ensure that a valid proxy port is specified.

#### **CDIER0961E The REST step is unable to invoke the REST service.**

**Explanation:** The REST step cannot invoke the REST service for one or more of the following reasons:

- The connection or network is unavailable
- The service that the REST step called is unavailable.
- The REST security mechanism is not set to invoke the REST service.

**User response:** To diagnose the issue, complete the following steps:

- 1. In the Hierarchical Data stage, enable logging, and then set the logging level to **Trace**.
- 2. Gather all the job logs.
- 3. Look for a trace file with a name that contains the string \_org.apache.http.wire\_ to see if the HTTP response that is returned by the HTTP server has the expected content type and data.

To troubleshoot the issue, complete one or more of the following steps:

- v Ensure that the connection or network is available.
- v Ensure that the service that the REST step called is available.
- Configure the REST security mechanism to invoke the REST service.

## <span id="page-22-0"></span>**Appendix A. Product accessibility**

You can get information about the accessibility status of IBM<sup>®</sup> products.

The IBM InfoSphere Information Server product modules and user interfaces are not fully accessible.

For information about the accessibility status of IBM products, see the IBM product accessibility information at [http://www.ibm.com/able/product\\_accessibility/](http://www.ibm.com/able/product_accessibility/index.html) [index.html.](http://www.ibm.com/able/product_accessibility/index.html)

### **Accessible documentation**

Accessible documentation for InfoSphere Information Server products is provided in an information center. The information center presents the documentation in XHTML 1.0 format, which is viewable in most web browsers. Because the information center uses XHTML, you can set display preferences in your browser. This also allows you to use screen readers and other assistive technologies to access the documentation.

The documentation that is in the information center is also provided in PDF files, which are not fully accessible.

### **IBM and accessibility**

See the [IBM Human Ability and Accessibility Center](http://www.ibm.com/able) for more information about the commitment that IBM has to accessibility.

# <span id="page-24-0"></span>**Appendix B. Contacting IBM**

You can contact IBM for customer support, software services, product information, and general information. You also can provide feedback to IBM about products and documentation.

The following table lists resources for customer support, software services, training, and product and solutions information.

| Resource                   | Description and location                                                                                                    |  |  |  |
|----------------------------|----------------------------------------------------------------------------------------------------|--|--|--|
| IBM Support Portal         | You can customize support information by<br>choosing the products and the topics that<br>interest you at www.ibm.com/support/<br>entry/portal/Software/<br>Information_Management/<br>InfoSphere_Information_Server       |  |  |  |
| Software services          | You can find information about software, IT,<br>and business consulting services, on the<br>solutions site at www.ibm.com/<br>businesssolutions/                                                                          |  |  |  |
| My IBM                     | You can manage links to IBM Web sites and<br>information that meet your specific technical<br>support needs by creating an account on the<br>My IBM site at www.ibm.com/account/                                          |  |  |  |
| Training and certification | You can learn about technical training and<br>education services designed for individuals,<br>companies, and public organizations to<br>acquire, maintain, and optimize their IT<br>skills at http://www.ibm.com/training |  |  |  |
| IBM representatives        | You can contact an IBM representative to<br>learn about solutions at<br>www.ibm.com/connect/ibm/us/en/                                                                                                    |  |  |  |

*Table 1. IBM resources*

## <span id="page-26-0"></span>**Appendix C. Accessing the product documentation**

Documentation is provided in a variety of formats: in the online IBM Knowledge Center, in an optional locally installed information center, and as PDF books. You can access the online or locally installed help directly from the product client interfaces.

IBM Knowledge Center is the best place to find the most up-to-date information for InfoSphere Information Server. IBM Knowledge Center contains help for most of the product interfaces, as well as complete documentation for all the product modules in the suite. You can open IBM Knowledge Center from the installed product or from a web browser.

### **Accessing IBM Knowledge Center**

There are various ways to access the online documentation:

- v Click the **Help** link in the upper right of the client interface.
- Press the F1 key. The F1 key typically opens the topic that describes the current context of the client interface.

**Note:** The F1 key does not work in web clients.

• Type the address in a web browser, for example, when you are not logged in to the product.

Enter the following address to access all versions of InfoSphere Information Server documentation:

http://www.ibm.com/support/knowledgecenter/SSZJPZ/

If you want to access a particular topic, specify the version number with the product identifier, the documentation plug-in name, and the topic path in the URL. For example, the URL for the 11.3 version of this topic is as follows. (The ⇒ symbol indicates a line continuation):

http://www.ibm.com/support/knowledgecenter/SSZJPZ\_11.3.0/⇒ com.ibm.swg.im.iis.common.doc/common/accessingiidoc.html

#### **Tip:**

The knowledge center has a short URL as well: http://ibm.biz/knowctr

To specify a short URL to a specific product page, version, or topic, use a hash character (#) between the short URL and the product identifier. For example, the short URL to all the InfoSphere Information Server documentation is the following URL:

http://ibm.biz/knowctr#SSZJPZ/

And, the short URL to the topic above to create a slightly shorter URL is the following URL (The  $\Rightarrow$  symbol indicates a line continuation):

http://ibm.biz/knowctr#SSZJPZ\_11.3.0/com.ibm.swg.im.iis.common.doc/⇒ common/accessingiidoc.html

## **Changing help links to refer to locally installed documentation**

IBM Knowledge Center contains the most up-to-date version of the documentation. However, you can install a local version of the documentation as an information center and configure your help links to point to it. A local information center is useful if your enterprise does not provide access to the internet.

Use the installation instructions that come with the information center installation package to install it on the computer of your choice. After you install and start the information center, you can use the **iisAdmin** command on the services tier computer to change the documentation location that the product F1 and help links refer to. (The  $\Rightarrow$  symbol indicates a line continuation):

#### **Windows**

```
IS install path\ASBServer\bin\iisAdmin.bat -set -key ⇒
com.ibm.iis.infocenter.url -value http://<host>:<port>/help/topic/
```
#### **AIX® Linux**

*IS* install path/ASBServer/bin/iisAdmin.sh -set -key ⇒ com.ibm.iis.infocenter.url -value http://<host>:<port>/help/topic/

Where <host> is the name of the computer where the information center is installed and <port> is the port number for the information center. The default port number is 8888. For example, on a computer named server1.example.com that uses the default port, the URL value would be http://server1.example.com:8888/help/ topic/.

### **Obtaining PDF and hardcopy documentation**

- v The PDF file books are available online and can be accessed from this support document: [https://www.ibm.com/support/docview.wss?uid=swg27008803](https://www.ibm.com/support/docview.wss?uid=swg27008803&wv=1)  $&wv=1.$
- You can also order IBM publications in hardcopy format online or through your local IBM representative. To order publications online, go to the IBM Publications Center at [http://www.ibm.com/e-business/linkweb/publications/](http://www.ibm.com/e-business/linkweb/publications/servlet/pbi.wss) [servlet/pbi.wss.](http://www.ibm.com/e-business/linkweb/publications/servlet/pbi.wss)

## <span id="page-28-0"></span>**Appendix D. Providing feedback on the product documentation**

You can provide helpful feedback regarding IBM documentation.

Your feedback helps IBM to provide quality information. You can use any of the following methods to provide comments:

- v To provide a comment about a topic in IBM Knowledge Center that is hosted on the IBM website, sign in and add a comment by clicking **Add Comment** button at the bottom of the topic. Comments submitted this way are viewable by the public.
- v To send a comment about the topic in IBM Knowledge Center to IBM that is not viewable by anyone else, sign in and click the **Feedback** link at the bottom of IBM Knowledge Center.
- v Send your comments by using the online readers' comment form at [www.ibm.com/software/awdtools/rcf/.](http://www.ibm.com/software/awdtools/rcf/)
- v Send your comments by e-mail to comments@us.ibm.com. Include the name of the product, the version number of the product, and the name and part number of the information (if applicable). If you are commenting on specific text, include the location of the text (for example, a title, a table number, or a page number).

## <span id="page-30-0"></span>**Notices and trademarks**

This information was developed for products and services offered in the U.S.A. This material may be available from IBM in other languages. However, you may be required to own a copy of the product or product version in that language in order to access it.

### **Notices**

IBM may not offer the products, services, or features discussed in this document in other countries. Consult your local IBM representative for information on the products and services currently available in your area. Any reference to an IBM product, program, or service is not intended to state or imply that only that IBM product, program, or service may be used. Any functionally equivalent product, program, or service that does not infringe any IBM intellectual property right may be used instead. However, it is the user's responsibility to evaluate and verify the operation of any non-IBM product, program, or service.

IBM may have patents or pending patent applications covering subject matter described in this document. The furnishing of this document does not grant you any license to these patents. You can send license inquiries, in writing, to:

IBM Director of Licensing IBM Corporation North Castle Drive Armonk, NY 10504-1785 U.S.A.

For license inquiries regarding double-byte character set (DBCS) information, contact the IBM Intellectual Property Department in your country or send inquiries, in writing, to:

Intellectual Property Licensing Legal and Intellectual Property Law IBM Japan Ltd. 19-21, Nihonbashi-Hakozakicho, Chuo-ku Tokyo 103-8510, Japan

**The following paragraph does not apply to the United Kingdom or any other country where such provisions are inconsistent with local law:** INTERNATIONAL BUSINESS MACHINES CORPORATION PROVIDES THIS PUBLICATION "AS IS" WITHOUT WARRANTY OF ANY KIND, EITHER EXPRESS OR IMPLIED, INCLUDING, BUT NOT LIMITED TO, THE IMPLIED WARRANTIES OF NON-INFRINGEMENT, MERCHANTABILITY OR FITNESS FOR A PARTICULAR PURPOSE. Some states do not allow disclaimer of express or implied warranties in certain transactions, therefore, this statement may not apply to you.

This information could include technical inaccuracies or typographical errors. Changes are periodically made to the information herein; these changes will be incorporated in new editions of the publication. IBM may make improvements and/or changes in the product(s) and/or the program(s) described in this publication at any time without notice.

Any references in this information to non-IBM Web sites are provided for convenience only and do not in any manner serve as an endorsement of those Web sites. The materials at those Web sites are not part of the materials for this IBM product and use of those Web sites is at your own risk.

IBM may use or distribute any of the information you supply in any way it believes appropriate without incurring any obligation to you.

Licensees of this program who wish to have information about it for the purpose of enabling: (i) the exchange of information between independently created programs and other programs (including this one) and (ii) the mutual use of the information which has been exchanged, should contact:

IBM Corporation J46A/G4 555 Bailey Avenue San Jose, CA 95141-1003 U.S.A.

Such information may be available, subject to appropriate terms and conditions, including in some cases, payment of a fee.

The licensed program described in this document and all licensed material available for it are provided by IBM under terms of the IBM Customer Agreement, IBM International Program License Agreement or any equivalent agreement between us.

Any performance data contained herein was determined in a controlled environment. Therefore, the results obtained in other operating environments may vary significantly. Some measurements may have been made on development-level systems and there is no guarantee that these measurements will be the same on generally available systems. Furthermore, some measurements may have been estimated through extrapolation. Actual results may vary. Users of this document should verify the applicable data for their specific environment.

Information concerning non-IBM products was obtained from the suppliers of those products, their published announcements or other publicly available sources. IBM has not tested those products and cannot confirm the accuracy of performance, compatibility or any other claims related to non-IBM products. Questions on the capabilities of non-IBM products should be addressed to the suppliers of those products.

All statements regarding IBM's future direction or intent are subject to change or withdrawal without notice, and represent goals and objectives only.

This information is for planning purposes only. The information herein is subject to change before the products described become available.

This information contains examples of data and reports used in daily business operations. To illustrate them as completely as possible, the examples include the names of individuals, companies, brands, and products. All of these names are fictitious and any similarity to the names and addresses used by an actual business enterprise is entirely coincidental.

#### COPYRIGHT LICENSE:

This information contains sample application programs in source language, which illustrate programming techniques on various operating platforms. You may copy, modify, and distribute these sample programs in any form without payment to IBM, for the purposes of developing, using, marketing or distributing application programs conforming to the application programming interface for the operating platform for which the sample programs are written. These examples have not been thoroughly tested under all conditions. IBM, therefore, cannot guarantee or imply reliability, serviceability, or function of these programs. The sample programs are provided "AS IS", without warranty of any kind. IBM shall not be liable for any damages arising out of your use of the sample programs.

Each copy or any portion of these sample programs or any derivative work, must include a copyright notice as follows:

© (your company name) (year). Portions of this code are derived from IBM Corp. Sample Programs. © Copyright IBM Corp. \_enter the year or years\_. All rights reserved.

If you are viewing this information softcopy, the photographs and color illustrations may not appear.

## **Privacy policy considerations**

IBM Software products, including software as a service solutions, ("Software Offerings") may use cookies or other technologies to collect product usage information, to help improve the end user experience, to tailor interactions with the end user or for other purposes. In many cases no personally identifiable information is collected by the Software Offerings. Some of our Software Offerings can help enable you to collect personally identifiable information. If this Software Offering uses cookies to collect personally identifiable information, specific information about this offering's use of cookies is set forth below.

Depending upon the configurations deployed, this Software Offering may use session or persistent cookies. If a product or component is not listed, that product or component does not use cookies.

| Product module                                                        | Component or<br>feature                            | Type of cookie<br>that is used  | Collect this data                            | Purpose of data                                                                                                    | Disabling the<br>cookies |
|-----------------------------------------------------------------------|----------------------------------------------------|---------------------------------|----------------------------------------------|----------------------------------------------------------------------------------------------------|--------------------------|
| Any (part of<br>InfoSphere<br>Information<br> Server<br>installation) | InfoSphere<br>Information<br>Server web<br>console | Session<br>٠<br>Persistent<br>٠ | User name                                    | • Session<br>management<br>Authentication<br>٠                                                                                            | Cannot be<br>disabled    |
| Any (part of<br>InfoSphere<br>Information<br>Server<br>installation)  | InfoSphere<br>Metadata Asset<br>Manager            | Session<br>٠<br>Persistent<br>٠ | No personally<br>identifiable<br>information | • Session<br>management<br>Authentication<br>$\bullet$<br>Enhanced user<br>$\bullet$<br>usability<br>Single sign-on<br>٠<br>configuration | Cannot be<br>disabled    |

*Table 2. Use of cookies by InfoSphere Information Server products and components*

| Product module                                                  | Component or<br>feature                                                                   | Type of cookie<br>that is used                  | Collect this data                                         | Purpose of data                                                                         | Disabling the<br>cookies |
|-----------------------------------------------------------------|-------------------------------------------------------------------------------------------|-------------------------------------------------|-----------------------------------------------------------|-----------------------------------------------------------------------------------------|--------------------------|
| InfoSphere<br>DataStage                                         | Big Data File<br>stage                                                                    | Session<br>$\bullet$<br>Persistent              | User name<br>Digital<br>signature<br>Session ID           | Session<br>management<br>Authentication<br>Single sign-on<br>configuration              | Cannot be<br>disabled    |
| InfoSphere<br>DataStage                                         | XML stage                                                                                 | Session                                         | Internal<br>identifiers                                   | Session<br>$\bullet$<br>management<br>Authentication                                    | Cannot be<br>disabled    |
| InfoSphere<br>DataStage                                         | IBM InfoSphere<br>DataStage and<br>QualityStage<br>Operations<br>Console                  | Session                                         | No personally<br>identifiable<br>information              | $\bullet$<br>Session<br>management<br>Authentication                                    | Cannot be<br>disabled    |
| InfoSphere Data<br>Click                                        | InfoSphere<br>Information<br>Server web<br>console                                        | Session<br>Persistent                           | User name                                                 | Session<br>$\bullet$<br>management<br>Authentication                                    | Cannot be<br>disabled    |
| InfoSphere Data<br>Quality Console                              |                                                                                           | Session                                         | No personally<br>identifiable<br>information              | Session<br>$\bullet$<br>management<br>Authentication<br>Single sign-on<br>configuration | Cannot be<br>disabled    |
| InfoSphere<br>QualityStage<br>Standardization<br>Rules Designer | InfoSphere<br>Information<br>Server web<br>console                                        | $\bullet$<br>Session<br>Persistent<br>$\bullet$ | User name                                                 | Session<br>$\bullet$<br>management<br>Authentication<br>$\bullet$                       | Cannot be<br>disabled    |
| InfoSphere<br>Information<br>Governance<br>Catalog              |                                                                                           | Session<br>Persistent                           | User name<br>Internal<br>identifiers<br>State of the tree | Session<br>management<br>Authentication<br>Single sign-on<br>configuration              | Cannot be<br>disabled    |
| InfoSphere<br>Information<br>Analyzer                           | Data Rules stage<br>in the InfoSphere<br>DataStage and<br>QualityStage<br>Designer client | Session                                         | Session ID                                                | Session<br>management                                                                   | Cannot be<br>disabled    |

*Table 2. Use of cookies by InfoSphere Information Server products and components (continued)*

If the configurations deployed for this Software Offering provide you as customer the ability to collect personally identifiable information from end users via cookies and other technologies, you should seek your own legal advice about any laws applicable to such data collection, including any requirements for notice and consent.

For more information about the use of various technologies, including cookies, for these purposes, see IBM's Privacy Policy at<http://www.ibm.com/privacy> and IBM's Online Privacy Statement at<http://www.ibm.com/privacy/details> the section entitled "Cookies, Web Beacons and Other Technologies" and the "IBM Software Products and Software-as-a-Service Privacy Statement" at [http://www.ibm.com/software/info/product-privacy.](http://www.ibm.com/software/info/product-privacy)

## **Trademarks**

IBM, the IBM logo, and ibm.com® are trademarks or registered trademarks of International Business Machines Corp., registered in many jurisdictions worldwide. Other product and service names might be trademarks of IBM or other companies. A current list of IBM trademarks is available on the Web at [www.ibm.com/legal/](http://www.ibm.com/legal/copytrade.shtml) [copytrade.shtml.](http://www.ibm.com/legal/copytrade.shtml)

The following terms are trademarks or registered trademarks of other companies:

Adobe is a registered trademark of Adobe Systems Incorporated in the United States, and/or other countries.

Intel and Itanium are trademarks or registered trademarks of Intel Corporation or its subsidiaries in the United States and other countries.

Linux is a registered trademark of Linus Torvalds in the United States, other countries, or both.

Microsoft, Windows and Windows NT are trademarks of Microsoft Corporation in the United States, other countries, or both.

UNIX is a registered trademark of The Open Group in the United States and other countries.

Java™ and all Java-based trademarks and logos are trademarks or registered trademarks of Oracle and/or its affiliates.

The United States Postal Service owns the following trademarks: CASS, CASS Certified, DPV, LACS<sup>Link</sup>, ZIP, ZIP + 4, ZIP Code, Post Office, Postal Service, USPS and United States Postal Service. IBM Corporation is a non-exclusive DPV and LACSLink licensee of the United States Postal Service.

Other company, product or service names may be trademarks or service marks of others.

# <span id="page-36-0"></span>**Index**

## **C**

customer support [contacting 19](#page-24-0)

## **L**

[legal notices 25](#page-30-0)

## **M**

Message reference [Hierarchical Data stage 1](#page-6-0)

## **P**

product accessibility [accessibility 17](#page-22-0) product documentation [accessing 21](#page-26-0)

## **S**

software services [contacting 19](#page-24-0) support [customer 19](#page-24-0)

## **T**

trademarks [list of 25](#page-30-0)

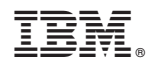

Printed in USA

SC19-4352-00

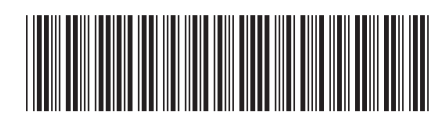